### Level 1 – Get inspired and Try

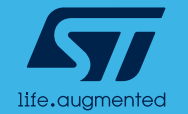

# Get inspired

MLC examples are available online at the dedicated **GitHub project for Machine Learning Core**

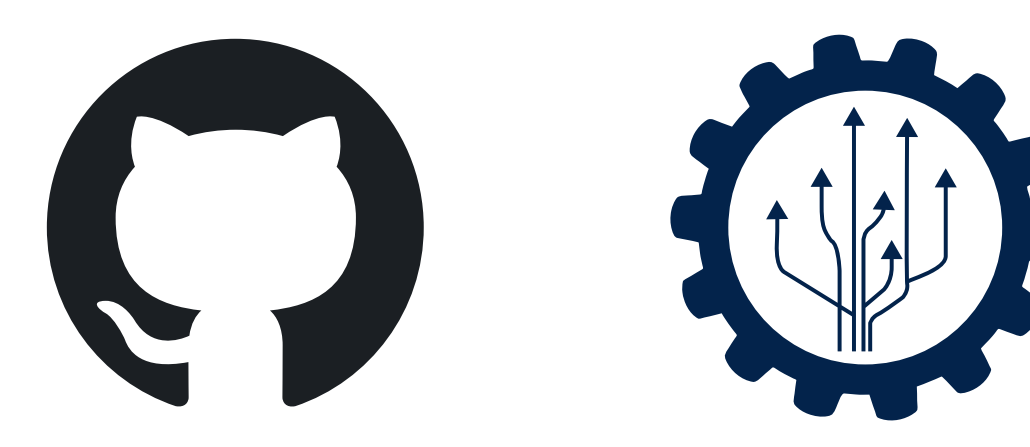

- Consumer
	- 6D position recognition, Activity recognition, Gym activity recognition, Head gestures
- Industrial
	- 6D position recognition, Motion intensity, Vibration monitoring
- Automotive
	- Vehicle stationary detection

### *… and more to come!*

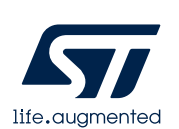

**[github.com/STMicroelectronics/STMems\\_Machine\\_Learning\\_Core](https://github.com/STMicroelectronics/STMems_Machine_Learning_Core)**

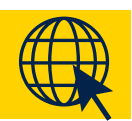

# Choose your MLC demo from GitHub

#### Open [GitHub MLC page](github.com/STMicroelectronics/STMems_Machine_Learning_Core) in your mobile device

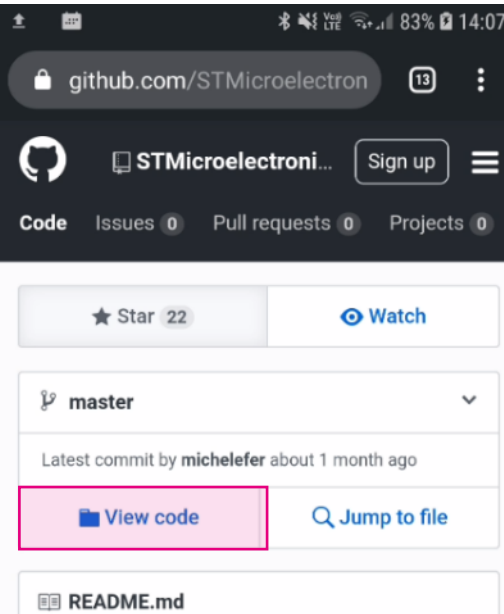

#### to 1 - Introduction

This repository is intended to provide information on the Machine Learning Core feature available in some MEMS sensors.

Machine Learning processing allows moving some algorithms from the

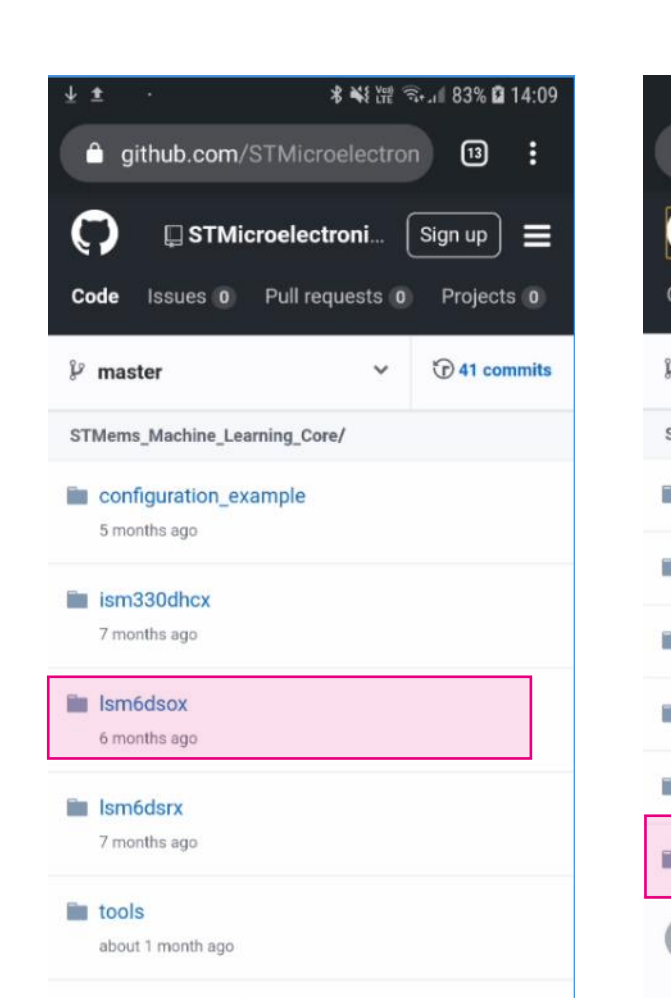

#### Select sensor Choose MLC algorithm

#### \* ¥ 准 3.4 83% Q 14:10 aithub.com/STMicroelectron  $\sqrt{13}$ B STMicroelectroni. Sign up ⋿ Issues 0 Pull requests 0 Projects 0 Code  $\odot$  41 commits  $\mathcal{V}$  master  $\checkmark$ STMems\_Machine\_Learning\_Core/Ism6dsox 6D position recognition Activity recognition for mobile **Gym activity recognition En Head gestures** Vehicle stationary detection **No. 7 Vibration monitoring** Desktop version

#### Explore the folder

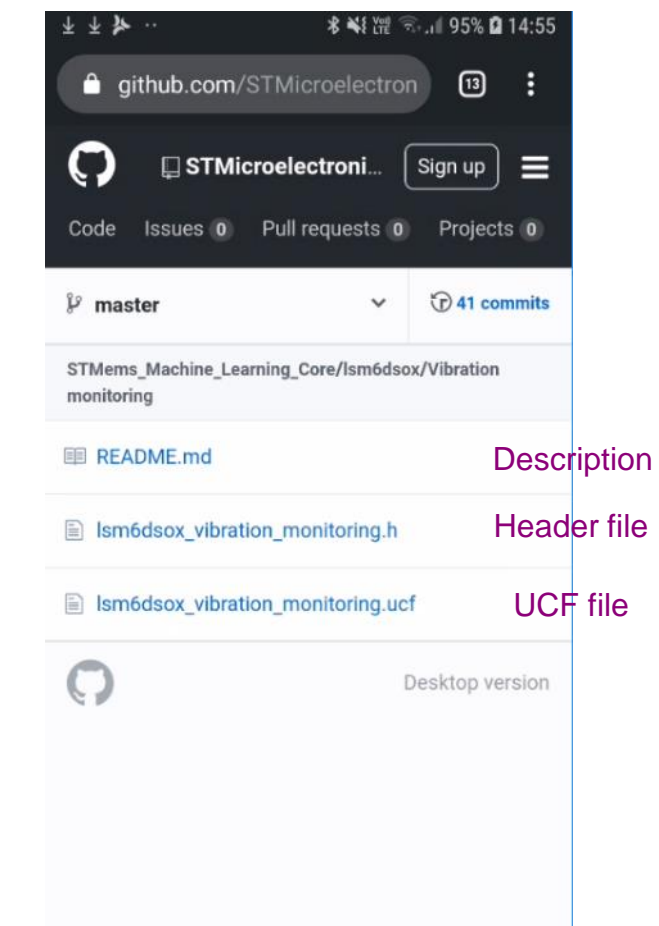

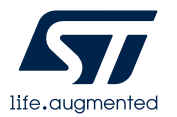

**[Watch a video](https://web.microsoftstream.com/video/4c92cb33-6a39-4b4a-8483-c2644e76b2d7) showing this demo on Microsoft Stream.**

Header file – standard header file to be included in C project UCF – configuration file for ST tools (ST BLE app, Unico)

3

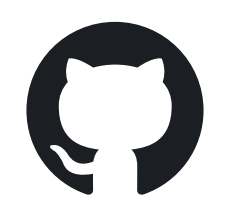

# Download MLC configuration

#### Open UCF file & long press on Raw button

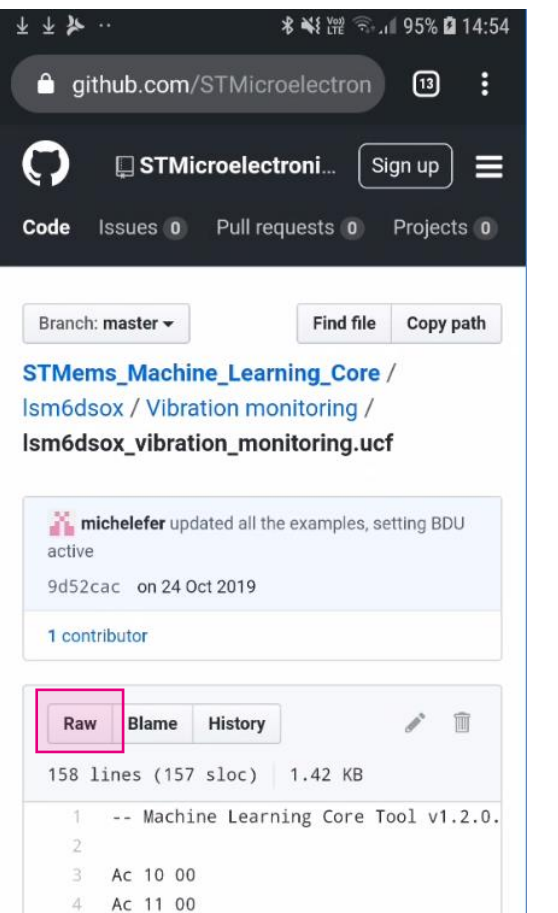

### Download UCF file to your phone

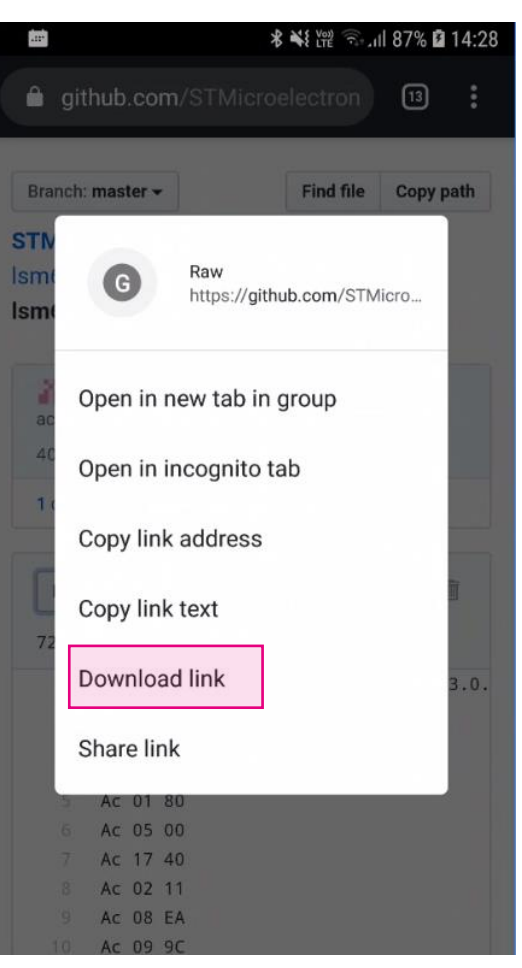

#### Read README.md file with description

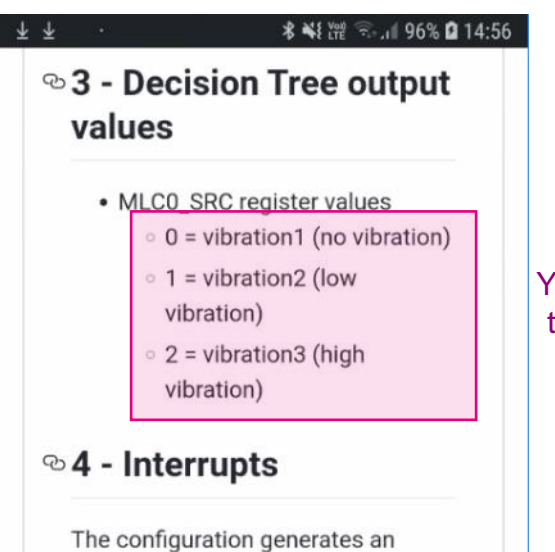

interrupt (pulsed) on INT1 pin every

time the register MLC0\_SRC (70h) is

updated with a new value.

**More Information:** http://www.st.com

Copyright © 2019

**STMicroelectronics** 

You will need this later on

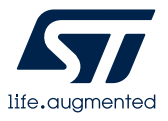

5 Ac 01 80

### SensorTile.box

### Your entry point to ST MEMS sensors

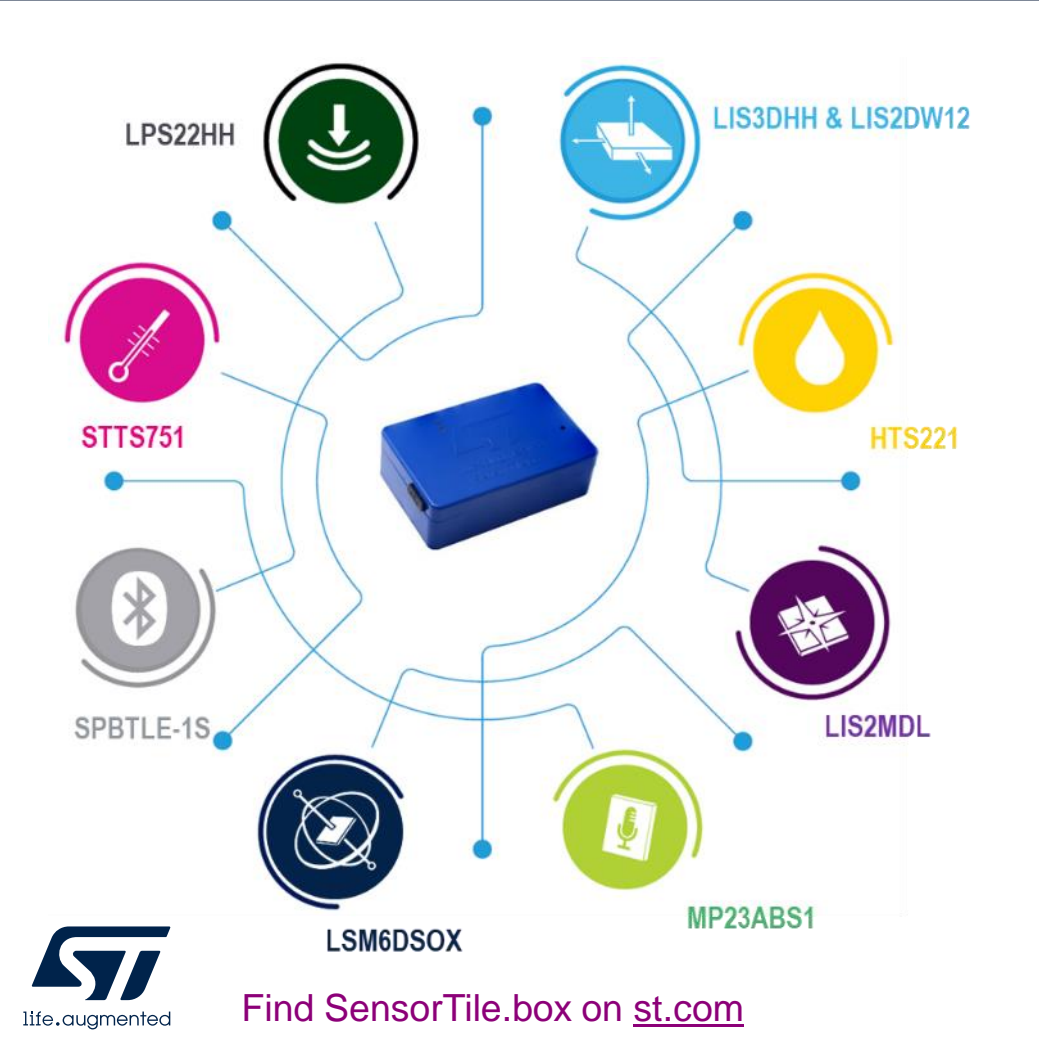

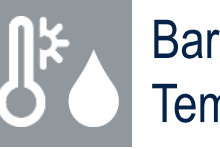

Barometer and Temp/Humidity

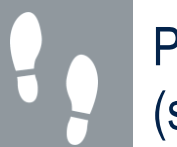

Pedometer (step counter)

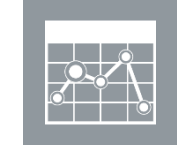

Data recorder (on SD card)

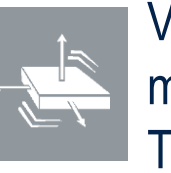

**Vibration** monitoring and **Training** 

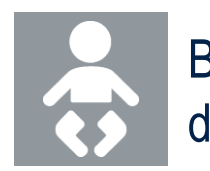

Baby crying detection

Compass &

Sensor Fusion

(quaternions)

Level

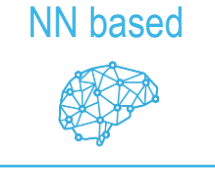

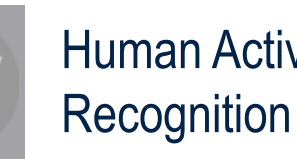

Human Activity MLC based

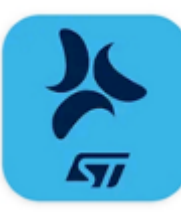

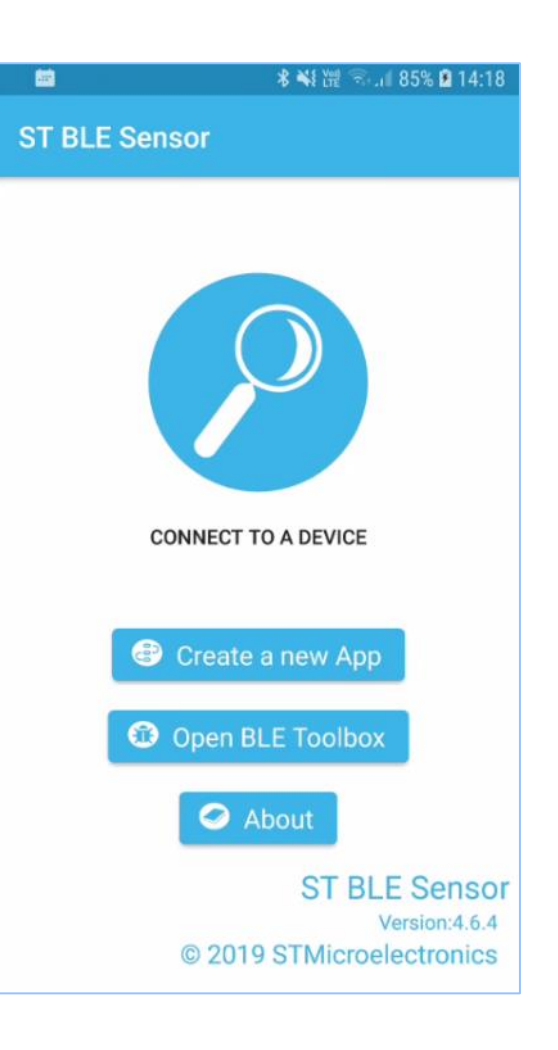

#### SensorTile.Box

**STWIN** 

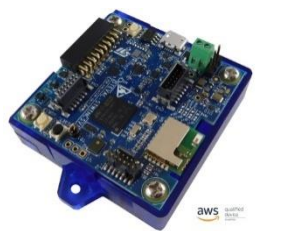

**BlueTile** 

Sensor data reception over BLE Data plot and log, publish to cloud

app for Android and iOS

ST BLE Sensor

**SensorTile** 

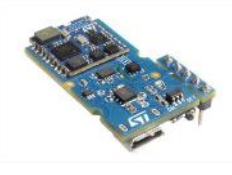

WESU1

**BlueCoin** 

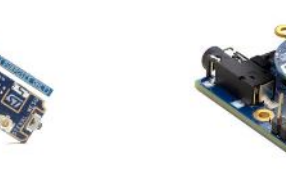

STM32Nucleo + MEMS + BLE expansion

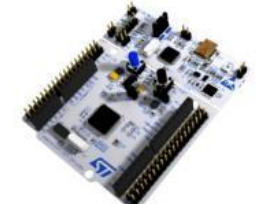

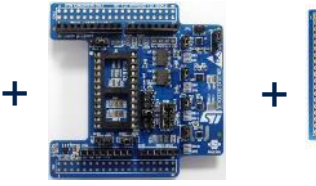

Application for SensorTile.box creation & upload

Support multiple platforms and STM32Cube Function Packs through **BlueST-SDK** protocol

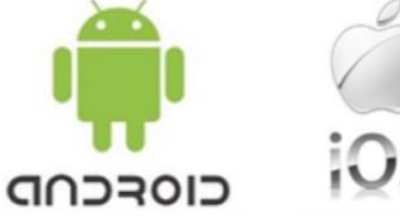

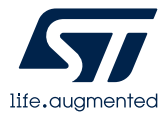

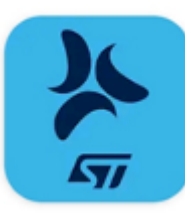

## Create new MLC App

Create new App Select MLC as Input source

### Start ST BLE Sensor app & opt to Create new App **\* ¥** 键 ₹ .. 85% 214:18 體 **ST BLE Sensor CONNECT TO A DEVICE** Create a new App  $\sqrt{37}$ ST BLE Sensor **O** Open BLE Toolbox About **ST BLE Sensor** Version: 4.6.4 © 2019 STMicroelectronics

### Scroll down & go to EXPERT view

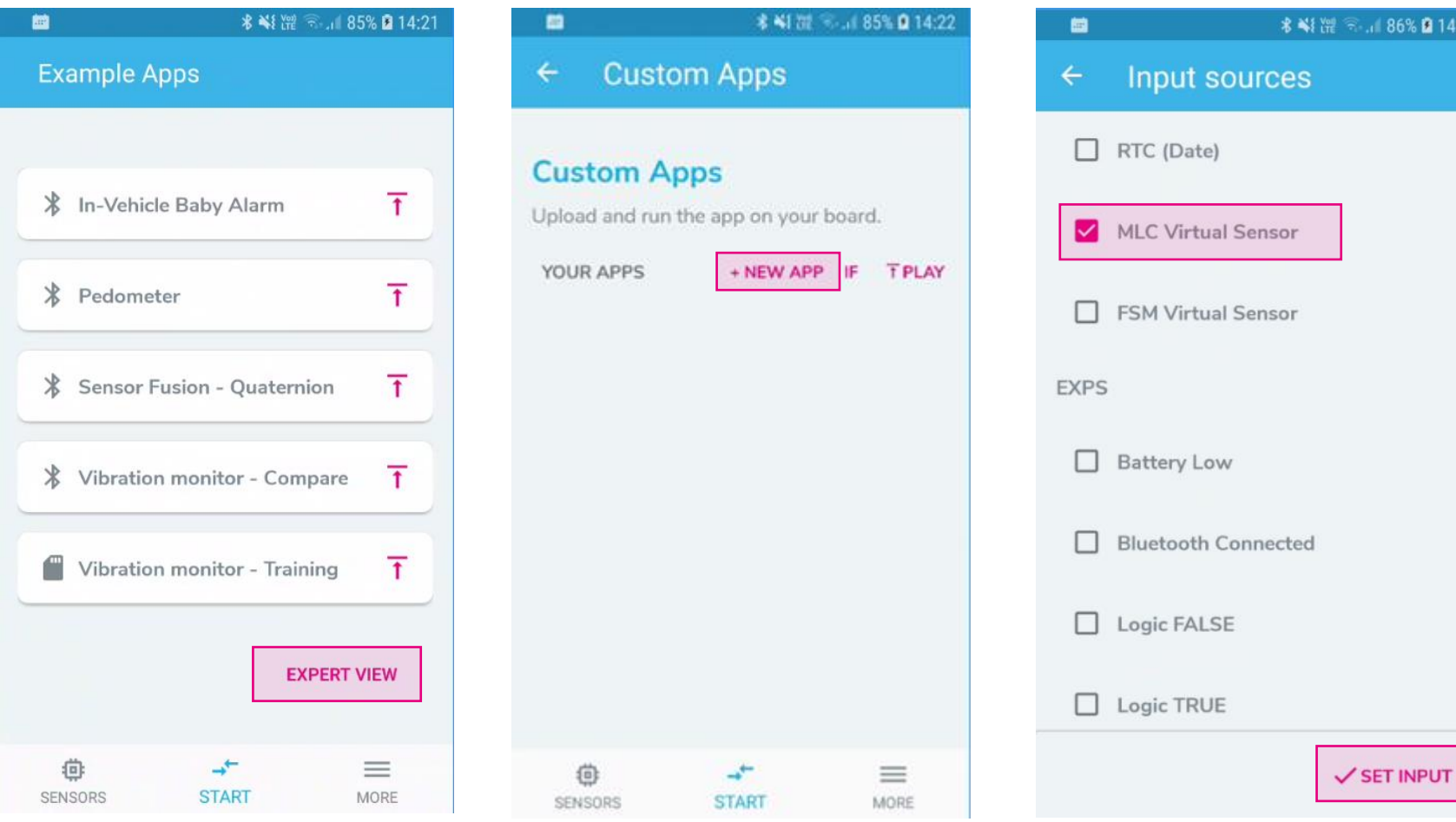

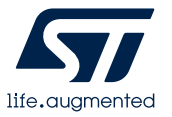

86% 2 14:24

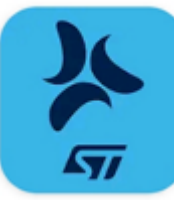

life.augmented

## Run your MLC!

Switch to MLC view &

see your results

15:01

### Configure INPUT, set OUTPUT to Bluetooth

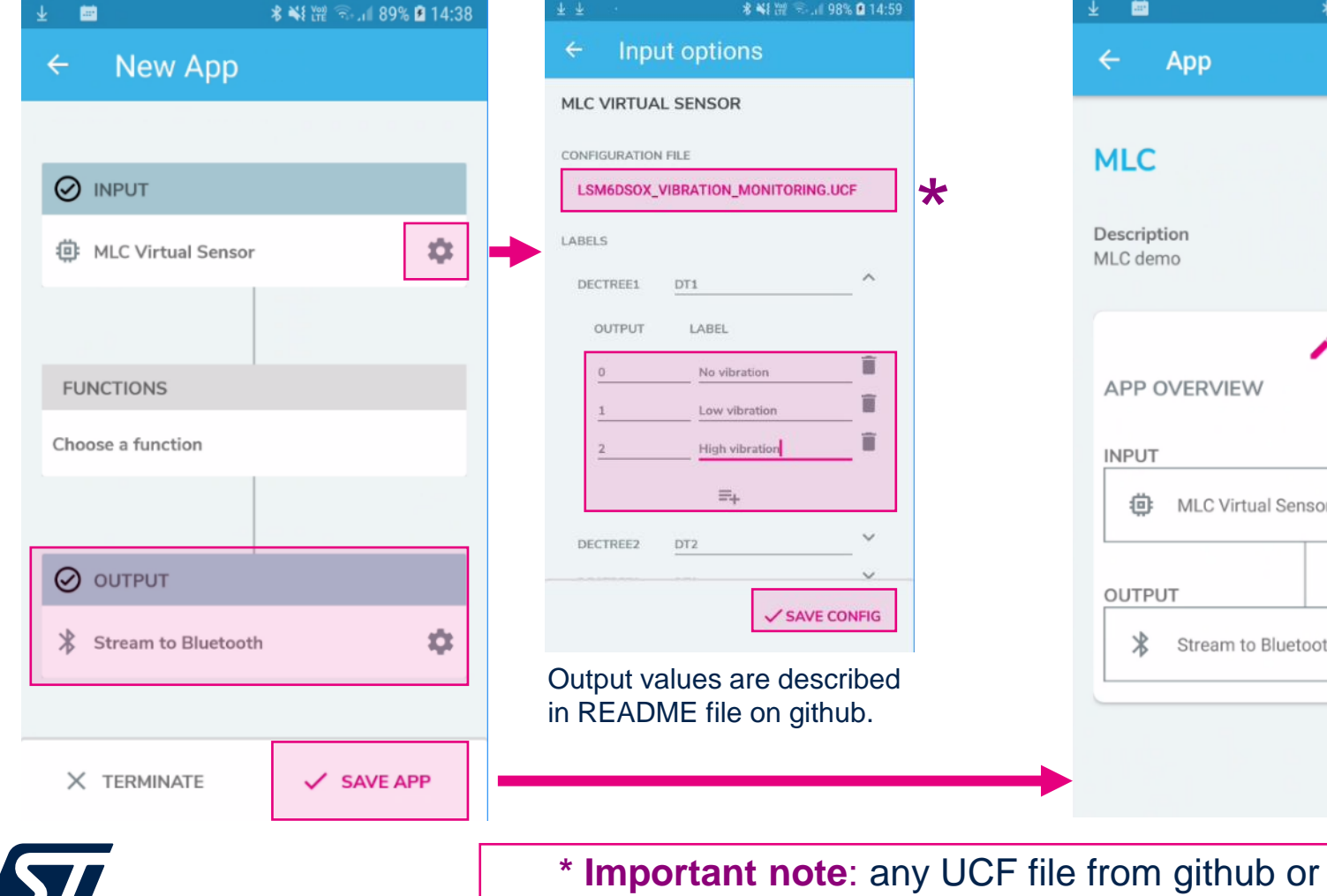

### Select UCF file to be used & label outputs

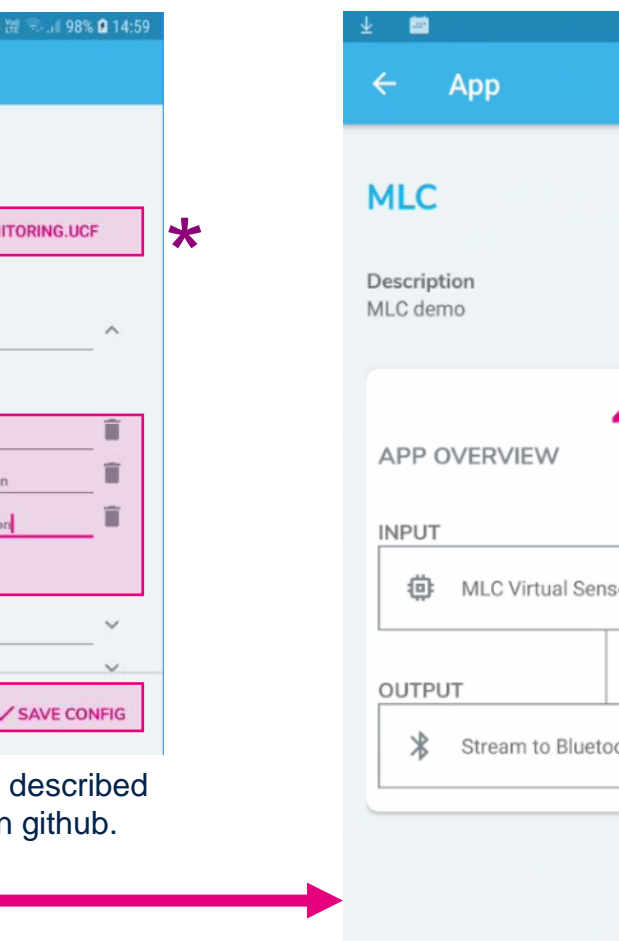

#### Upload (PLAY) the program to your SensorTile.box

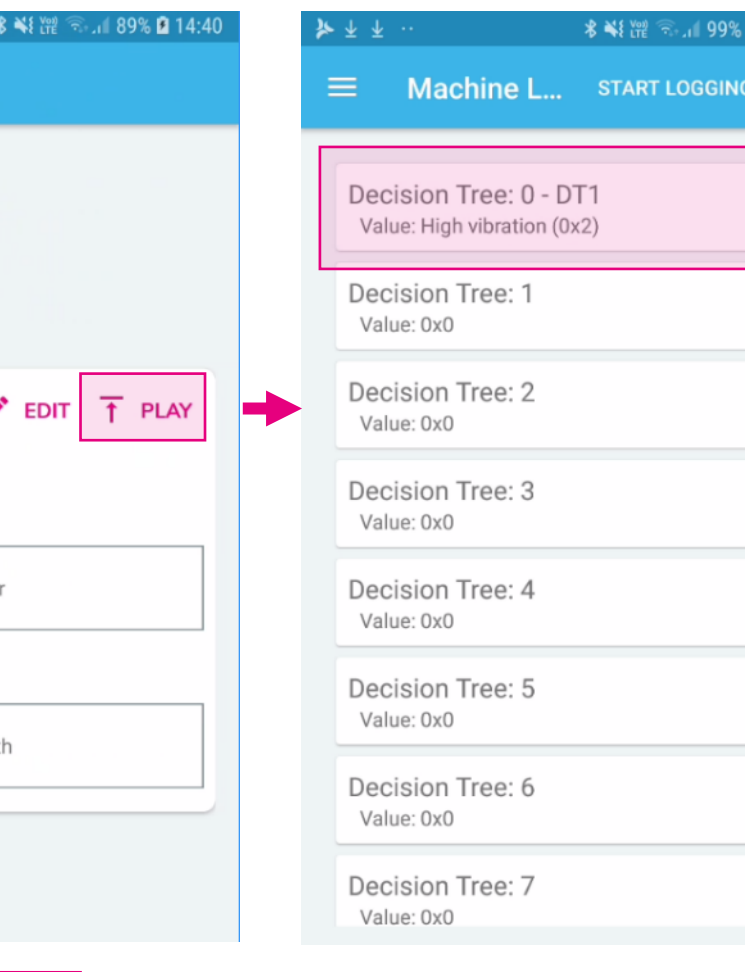

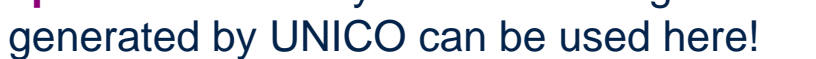